# *Current Protocols in Bioinformatics*

April 7, 2005

Dr. Michael Q. Zhang Cold Spring Harbor Laboratory 1 Bungtown Road Cold Spring Harbor, NY 11724

Tel: (516) 367-8393 Fax: (516) 367-8461 [mzhang@cshl.org](mailto:mzhang@cshl.org)

RE: CPBI Unit 2.9 rough pages

- 1. Please read the rough pages and mark any changes right in the text.
- 2. If you have large inserts to add, please supply us with a disk and hard copy of the insert(s) and indicate where they should go.
- 3. Read and answer all the queries on the Author/Editor Query Sheet and return this sheet with your Rough Pages.
- 4. If you have not returned your signed contract yet, you must return it at this time.
- 5. **Dr. Zhang should forward all materials by Tuesday, April 19th via Fed Ex or UPS to:**

Dr. Gary Stormo Dept of Genetics Washington University School of Medicine 4566 Scott Avenue, Box 8232 St. Louis, MO 63110

Tel: (314) 747-5534 Fax: (314) 362-7855 [stormo@genetics.wustl.edu](mailto:stormo@genetics.wustl.edu)

6. **Dr. Stormo should forward all materials by Friday, April 22nd via Fed Ex or UPS to:**

Allen Ranz Current Protocols Editorial Office John Wiley & Sons, Inc. 111 River St. Hoboken, NJ 07030

Tel: (201) 748-6278 Fax: (201) 748-6207 [aranz@wiley.com](mailto:aranz@wiley.com)

cc: Liz Miranker, Allen Ranz, Gary Stormo

# CURRENT PROTOCOLS **Author/Editor Queries**

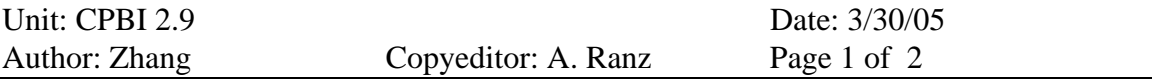

- 1. Generally: Per CPBI style, we have reorganized the manuscript to separate out the Web-based instructions (Basic Protocol) from those pertaining to the stand-alone downloaded version (Alternate Protocol). Text has been rearranged; please check carefully for accuracy.
- 2. Figures, generally: The legends to these figures were composed primarily by the editors. Please examine carefully for correctness and augment with additional information as you deem fit. Figure 2.9.4, in particular, requires more explanation of exactly what is being depicted.
- 3. Basic Protocol Necessary Resources, Files, next-to-last sentence: We have edited this to read " $\ldots$  (P2, the major promoter) is at  $+1162\ldots$ ". Is this corrrect? Original manuscript had +162.
- 4. Basic Protocol, step 2 annotation: Please explain here how you conclude the core promoter sites are overlapping based on what is shown in figure 2.9.3 as it is not clear from the text. Where does +1162 (the annotated TSS) come from, as it does not appear on the figure?
- 5. Alternate Protocol Necessary Resources, (a) Software: The FTP address *ftp://cshl.edu/pub/science.mzhanglab/promoter/* leads to an error message. Has the site been reorganized since the unit was written? Please adjust appropriately. Also check to see whether any of the Unix commands in step 1 need to be adjusted accordingly.

(b) Files: OK to copy over the "files" information from the Basic Protocol.

6. Alternate Protocol, (a) generally: In the courier text representing Unix input/output, we have indicated items that appear to be comments (i.e., intructions not to be typed) in bold. Please check to make sure that all of this is correct.

(b) step 1: Correct that the password is one's e-mail address? It said "internet address" in the original.

(c) step 3 and annotation: Instead of simply referencing the README file, please insert some additional steps based on the instructions so that the reader can figure out how to install using this protocol alone.

(d) step 4 and subsequent steps: Please describe in more detail how to run the CorePromoter command-line version. We have attempted to do this here (steps 4 and 5) by editing your original text—please check to see whether this is correct. Does the user type in the full command cpromoter\_linux mycEPD2k.seq 1147 2000 What are the parameters 1147 and 2000, and are these entered by the user or output by the program? Please explain.

- 7. Guidelines for Understanding Results, 1st paragraph: Please expand this paragraph and describe the output results. Describe what the term "score" means. Is 1.00 the best possible score? What is considered a good score, poor score, etc., and what exactly does the score signify. Keep in mind that our readership typically consists of biology graduate students.
- 8. Background Information, "Theory," 1st paragraph, 1st sentence: OK to begin the sentence with the phrase "To create a database for developing CorePromoter"? Please edit as necessary to explain why these sequences were extracted.

# **Using CorePromoter to Find Human** *UNIT 2.9* **Core Promoters**

and basel (general) transcription latelots (GIFs). The CoreFronoic program (Zlangy)<br>1998a) is based on the Quadratic Disseriminant Analysis (QDA) method, and is designed<br>1998a) is based on the Quadratic Disservition airson A core promoter is located at the  $5'$  end of every protein-coding gene. It is the DNA region designated as  $(-60, +40)$ , with these numbers representing base pairs relative to the Transcriptional Start Site (TSS) at  $+1$ . The core promoter is functionally recognized and bound by the Pre-Initiation Complex (PIC), which consists of RNA polymerase II and basal (general) transcription factors (GTFs). The CorePromoter program (Zhang, 1998a) is based on the Quadratic Discriminant Analysis (QDA) method, and is designed to predict the most probable TSSs within a given 2-kb genomic DNA sequence fragment. The predictors in CorePromoter are selected based on the study of known functional motifs (e.g., TATA box, Inr, DPE) and other statistical sequence features within real core promoter regions (Zhang, 1998b). In its simple mode of operation, the program is run with a single 2-kb input genomic DNA sequence for prediction of top-ranking (default  $=$ 20 in the Web version) TSSs, or for outputting the successive TSS profile scores (i.e., at every base pair) in the whole region. More often, it is used in conjunction with other gene-finding programs. Users may run CorePromoter remotely on the Web, or it may be downloaded to be run locally on Unix or Linux computers.

Since the CorePromoter program is trained and optimized using 240 bp, i.e., (−160,+80) with respect to the TSS, it is not designed for scanning large genomic regions. Its input sequence size is limited to 2 kb, maximum.

CorePromoter can be used to analyze sequence data either via the Web interface (Basic Protocol) or using the command-line version running locally on a Unix (or Linux) machine (Alternate Protocol). The latter is the most powerful way of using CorePromoter.

# **USING THE WEB INTERFACE OF CorePromoter TO LOCATE CORE PROMOTER REGIONS**

# *Necessary Resources*

*Hardware*

Any Internet-connected computer

# *Software*

Web browser

# *Files*

The input sequence file in the standard FASTA format (*APPENDIX 1B*) with a title line starting with > and no more than 80 characters per line of sequence. In this example, the sample data file mycEPD2k. seq is used, which is the upstream region of the human proto-oncogene c-Myc, extracted from the Eukaryotic Promoter Database (EPD; *http://www.epd.isb-sib.ch/*). This sequence contains the region  $(-1000,+1000)$ ; when using the EPD extraction tool, one must specify "from position −999 to 1000" because its convention has the position "0" for the immediate upstream base of TSS. The sequence is shown in Figure 2.9.1, and according to the annotation, there are two promoters/TSSs; one (P1) is at  $+1$  and the other (P2, the major promoter) is at  $+1162$ . This sequence may also be found on the *Current Protocols in Bioinformatics* Web site (follow link at *http://www.interscience.wiley.com/c p/index.htm*).

*BASIC PROTOCOL*

 $>$ EP11146 (+) Hs c-myc P1; range -999 to 1000. CCCGAGACTGTTGCAAACCGGCGCCACAGGGCGCAAAGGGGATTTGTCTCTCTGAAACC TGGCTGAGAAATTGGGAACTCCGTGTGGGAGGCGTGGGGGTGGGACGGTGGGGTACAGAC TGGCAGAGAGCAGCCAACCTCCCTCTCGCCCTAGCCCAGCTCTGGAACAGGCAGACACAT CTCAGGGCTAAACAGACGCCTCCCGCACGGGCCCCACGGAAGCCTGAGCAGGCGGGCA GGAGGGCGGTATCTGCTGCTTTGGCAGCAAATTGGGGGACTCAGTCTGGGTGGAAGGTA  $\begin{tabular}{cccccccccccc} \textbf{R} & \textbf{R} &$ 

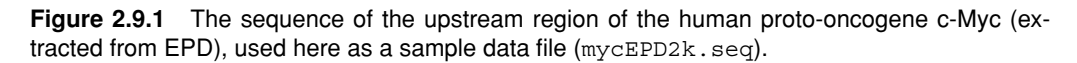

1. Point the browser to *http://rulai.cshl.org/tools/genefinder/CPROMOTER/*. In the Core-Promoter main page that appears, click Human to obtain the data-input form. Paste the FASTA sequence (including the header line; see Fig. 2.9.1) into the input panel. Using the sample data file sequence, mycEPD2k.seq, the screen will appear as shown in Figure 2.9.2.

**Using CorePromoter to Find Human Core Promoters**

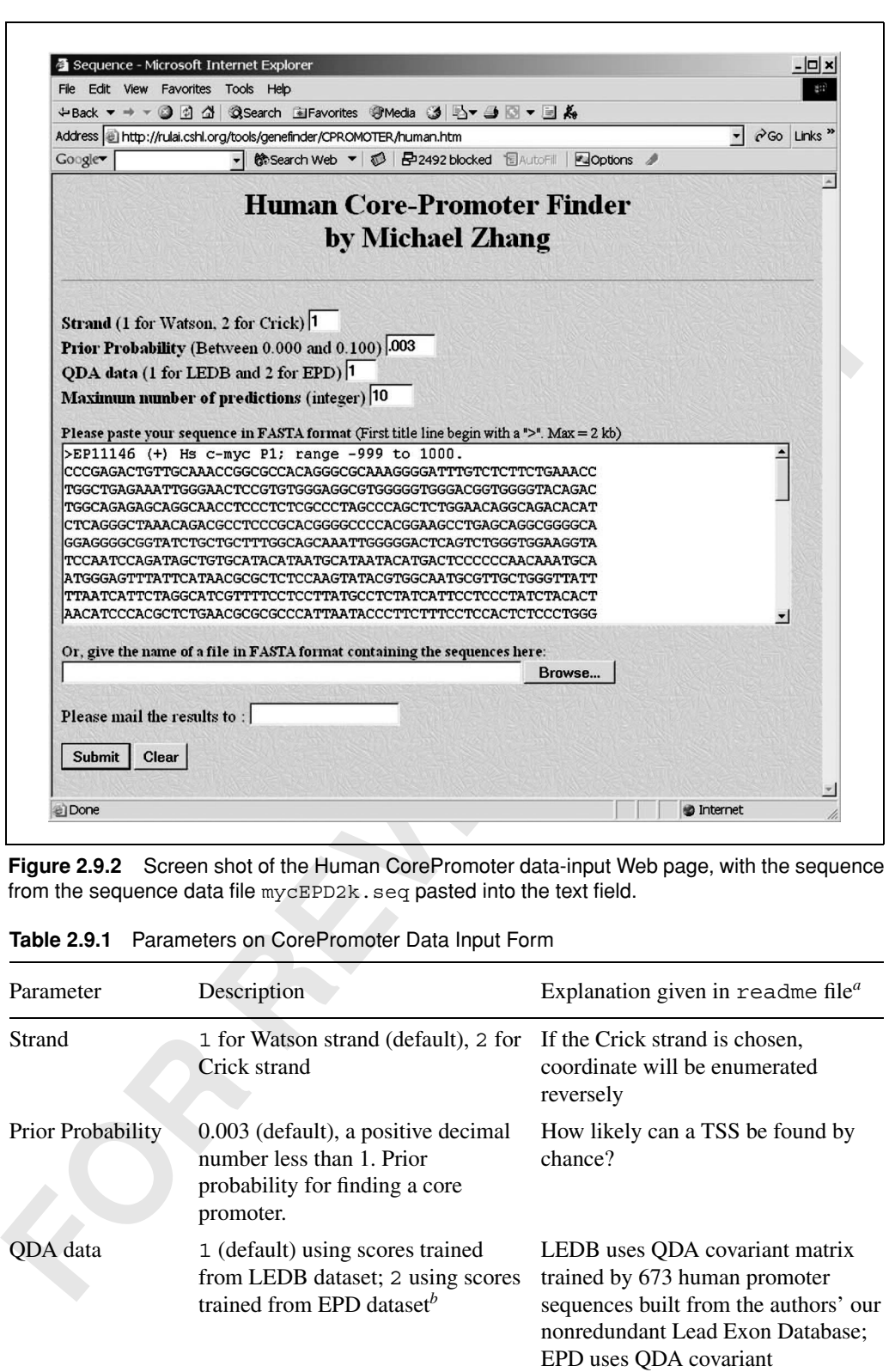

**Recognizing Functional Domains**

Maximum number of predictions sorted by the profile scores

1 for yes; 0 for no (default) Whether to output the whole profile

scores or not

Maximum number 10 (default), an integer less than

*ahttp://rulai.cshl.org/tools/genefinder/CPROMOTER/readme.htm*.

*<sup>c</sup>*Available only in command-line version (see Alternate Protocol).

the length of the sequence  $-240$ 

of predictions

*b*See Zhang (1998b).

Output the profile?*<sup>c</sup>*

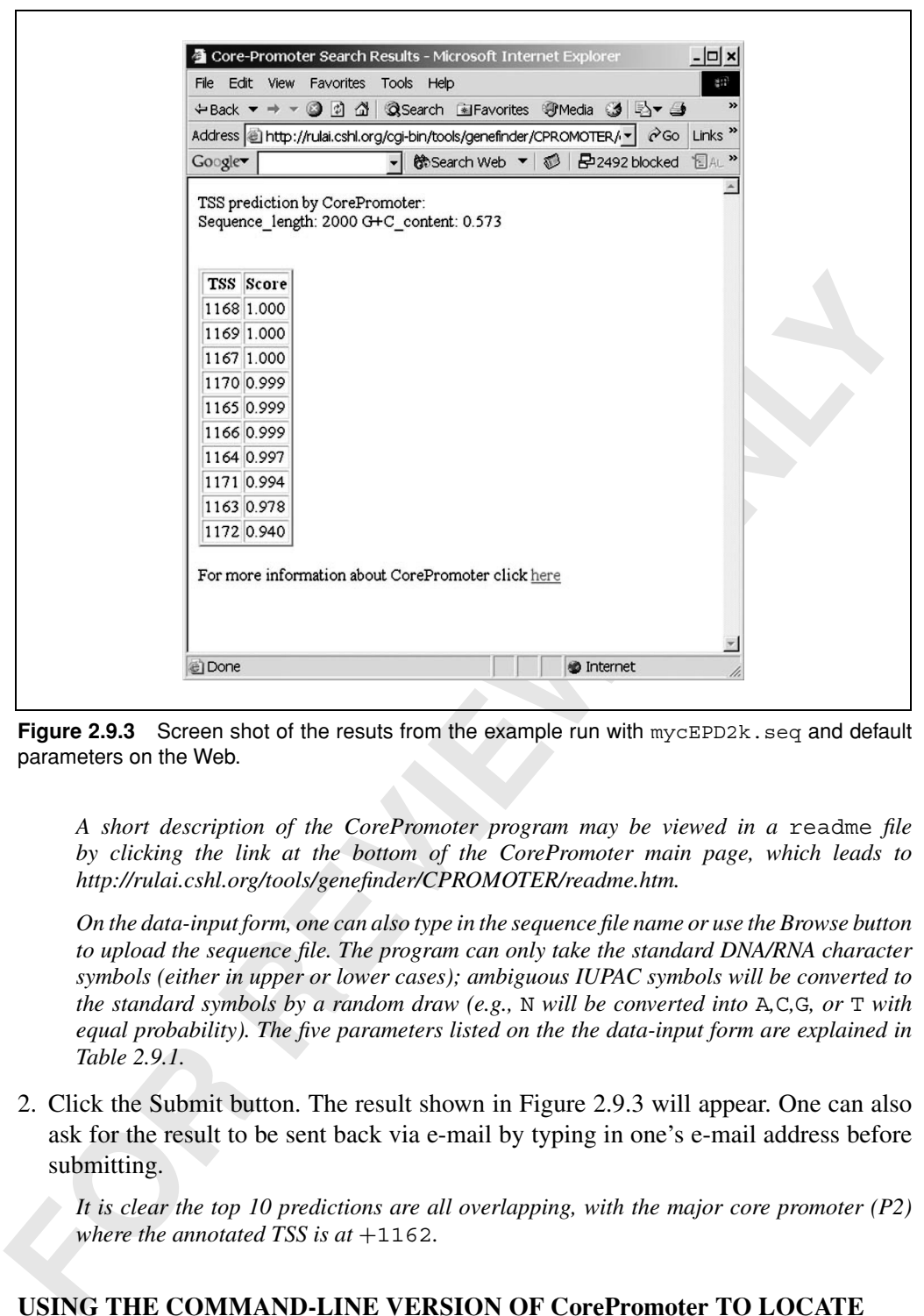

**Figure 2.9.3** Screen shot of the resuts from the example run with mycEPD2k.seq and default parameters on the Web.

*A short description of the CorePromoter program may be viewed in a* readme *file by clicking the link at the bottom of the CorePromoter main page, which leads to http://rulai.cshl.org/tools/genefinder/CPROMOTER/readme.htm.*

*On the data-input form, one can also type in the sequence file name or use the Browse button to upload the sequence file. The program can only take the standard DNA/RNA character symbols (either in upper or lower cases); ambiguous IUPAC symbols will be converted to the standard symbols by a random draw (e.g.,* N *will be converted into* A*,*C*,*G*, or* T *with equal probability). The five parameters listed on the the data-input form are explained in Table 2.9.1.*

2. Click the Submit button. The result shown in Figure 2.9.3 will appear. One can also ask for the result to be sent back via e-mail by typing in one's e-mail address before submitting.

*It is clear the top 10 predictions are all overlapping, with the major core promoter (P2) where the annotated TSS is at*  $+1162$ *.* 

*ALTERNATE PROTOCOL*

# **USING THE COMMAND-LINE VERSION OF CorePromoter TO LOCATE CORE PROMOTER REGIONS**

# *Necessary Resources*

*Hardware*

Any Unix or Linux computer

*Software*

**Using CorePromoter to Find Human Core Promoters**

**2.9.4**

The CorePromoter software can be downloaded by anonymous FTP at *ftp://cshl. edu/pub/science.mzhanglab/promoter/*. The executable codes for CorePromoter are free for academic users. To obtain source codes (written in Fortran 77) or for commercial users, one should contact the Cold Spring Harbor Laboratory (CSHL) licensing office (Mr. John Maroney, 1-516-367-8312, *maroney@cshl. edu*).

# *Files*

Promoter Databace (EPD; *http://www.epd.isb-sibchirlsh-sibchirlsh-sibchirlsh-sibchirlsh-sibchirlsh-sibcon-999 to 1000° because is convention loop, one must<br>specify "from position –999 to 1000° because is convention has the* The input sequence file in the standard FASTA format (*APPENDIX 1B*) with a title line starting with > and no more than 80 characters per line of sequence. In this example, the sample data file mycEPD2k.seq is used, which is the upstream region of the human proto-oncogene c-Myc, extracted from the Eukaryotic Promoter Database (EPD; *http://www.epd.isb-sib.ch/*). This sequence contains the region  $(-1000,+1000)$ ; when using the EPD extraction tool, one must specify "from position −999 to 1000" because its convention has the position "0" for the immediate upstream base of TSS. The sequence is shown in Figure 2.9.1, and according to the annotation, there are two promoters/TSSs, one (P1) is at  $+1$  and the other (P2, the major promoter) is at  $+1162$ . This sequence may also be found on the Current Protocols in Bioinformatics Web site (follow link at *http://www.interscience.wiley.com/c p/index.htm*).

# *Downloading and installing CorePromoter*

1. Download the CorePromoter executable file by running an FTP session as follows (items in **bold** are comments).

%ftp cshl.edu

```
Name: anonymous
```
Password: [your e-mail address]

ftp> cd pub/science/mzhanglab/promoter

ftp> get README **(for the updated README file)**

ftp> binary

ftp> get cpromoter.tar.Z

ftp> get cpromoter-linux **(for linux binary)**

ftp> get cppromoter-stat-SUN **(for Solaris, statically compiled, does not need the f77 run time library)**

ftp> quit

2. To unzip and untar the tar.Z file, type:

% gunzip cpromoter.tar.Z **(or type** uncompress cpromoter. tar.Z**)**

% tar -xvf cpromoter.tar

This should create the following files in the /cp subdirectory:

cp/EPD441-474.DAT

cp/EPD456-504.DAT

cp/EPD471-504.DAT

cp/EPD501-534.DAT

- cp/EPD501-549.DAT cp/EPD531-564.DAT
- 
- cp/EPD546-594.DAT
- cp/EPD561-594.DAT
- cp/EPD591-624.DAT
- cp/EPD591-639.DAT
- cp/EPD621-654.DAT
- cp/EPD636-684.DAT
- cp/EPD651-684.DAT
- cp/EPDQDA.DAT
- cp/LEDB441-474.DAT
- cp/LEDB456-504.DAT
- cp/LEDB471-504.DAT
- cp/LEDB501-534.DAT
- cp/LEDB501-549.DAT
- **FOR ABOVE 1619 DETAINS AND ART CONTRESS CONTRESS CONTRESS CONTRESS CONTRESS CONTRESS CONTRESS CONTRESS CONTRESS CONTRESS CONTRESS CONTRESS CONTRESS CONTRESS CONTRESS CONTRESS CONTRESS CONTRESS CONTRESS CONTRESS CONTRESS C** cp/LEDB531-564.DAT
- cp/LEDB546-594.DAT
- cp/LEDB561-594.DAT
- cp/LEDB591-624.DAT
- cp/LEDB591-639.DAT
- cp/LEDB621-654.DAT
- cp/LEDB636-684.DAT
- cp/LEDB651-684.DAT
- cp/LEDBQDA.DAT
- cp/README
- cp/cpromoter-OSF
- cp/cpromoter-SUN
- cp/test.seq

*The last file (*test.seq*) is just an example of an input DNA sequence for a test run. The format of input sequence file is the standard FASTA format, with a title line starting with* > *and with no more than 80 characters per line of sequence. A short description of CorePromoter is given in the* README *file found in the abovementioned subdirectory. Before executing the program, one should tell the program where the data files are by defining the environmental variable CPDATA with a correct path, by typing, e.g.:*

**Using CorePromoter to Find Human Core Promoters**

%setenv CPDATA ∼/mydatapath/

*One may have to change the mode and to move the executable to another subdirectory:*

%chmod u+x cpromoter-linux

%mv cpromoter--linux ∼/bin

3. Install CorePromoter by doing ??.

*The instruction on how to install CorePromoter is in the* README *file, which also has a short description about the program and parameters.*

# *Running CorePromoter*

short description about the program and parameters.<br> **Running ConePromoter**<br> **CEPD2R** . seq as follows.<br>
\* CEPD2R . seq as follows.<br>
\* CEPD2R . seq as follows.<br>
\* CEPD2R . seq as follows.<br>
\* CEPD2R . seq as follows:<br>
\* CEP 4. Run the command-line version of CorePromoter using the sample data file mycEPD2k.seq as follows.

% cpromoter-linux mycEPD2k.seq

1147 2000 0

5. The results will be printed to the screen as follows:

TSS prediction by CorePromoter:

Sequence-length: 2000 G+C-content: 0.573

0.573499978

Top 20 scores are:

- TSS Score
- 1168 1.000
- 1169 1.000
- 1167 1.000
- 1170 0.999
- 1165 0.999
- 1166 0.999
- 1164 0.997
- 1171 0.994
- 1163 0.978
- 1172 0.940
- 1162 0.937
- 1161 0.830
- 1156 0.582
- 1173 0.550
- 1157 0.531
- 1160 0.525

```
All these top 20 overlapping prodictions are also corresponding to P2, the major con<br>
FORP concert (similar to the Web result of top 0 0 correspondent concert (see, cpromoter c-SSF, or cpromoter -SSF, or cpromoter -11 nu
 1158 0.493
 1159 0.453
 1155 0.441
 1153 0.388
 Profile statistics: mean = 0.00952324737; Std =
    0.00176317571
      All these top 20 overlapping predictions are also corresponding to P2, the major core
      promoter (similar to the Web result of top 10 scores; see Basic Protocol).
 6. One can change the default parameters. First, simply type the command name cpro-
   moter (i.e., cpromoter-SUN, or cpromoter-OSF, or cpromoter-linux,
   etc.) alone and hit Enter to see the following output:
 Usage: cpromoter seqfile strand p0 score top
 sequence file in fasta format (required, maximum size =2 kb)
 strand: 1 (default)- forward; 2 - reverse
 p0: prior probability (default 0.003)
 score: 1 (default)-LEDB; 2 - EPD
 number of output top scores (default = 20)
 output the profile? 1 for yes; 0 for no (default = 0)
      Note that, if one wants to change the default parameters, one must enter all five numbers
      after the sequence file name (less than five numbers will result in either accepting the default
      parameters, or the generation of an error message on some systems). The "top" parameter
      requires two integers, n1 and n2 (separated by space); if n2 = 0, it will output top n1
      scores; if n2 = 1, it will output all the (profile) scores and ignore n1. For example:
 cpromoter-linux mycEPD2k.seq 1 0.003 1 30 0
 1147 2000 0
 TSS prediction by CorePromoter:
 Sequence-length: 2000 G+C-content: 0.573
 0.573499978
 Top 30 scores are:
 TSS Score
 1168 1.000
 1169 1.000
 1167 1.000
 1170 0.999
 1165 0.999
```
**Using CorePromoter to Find Human Core Promoters**

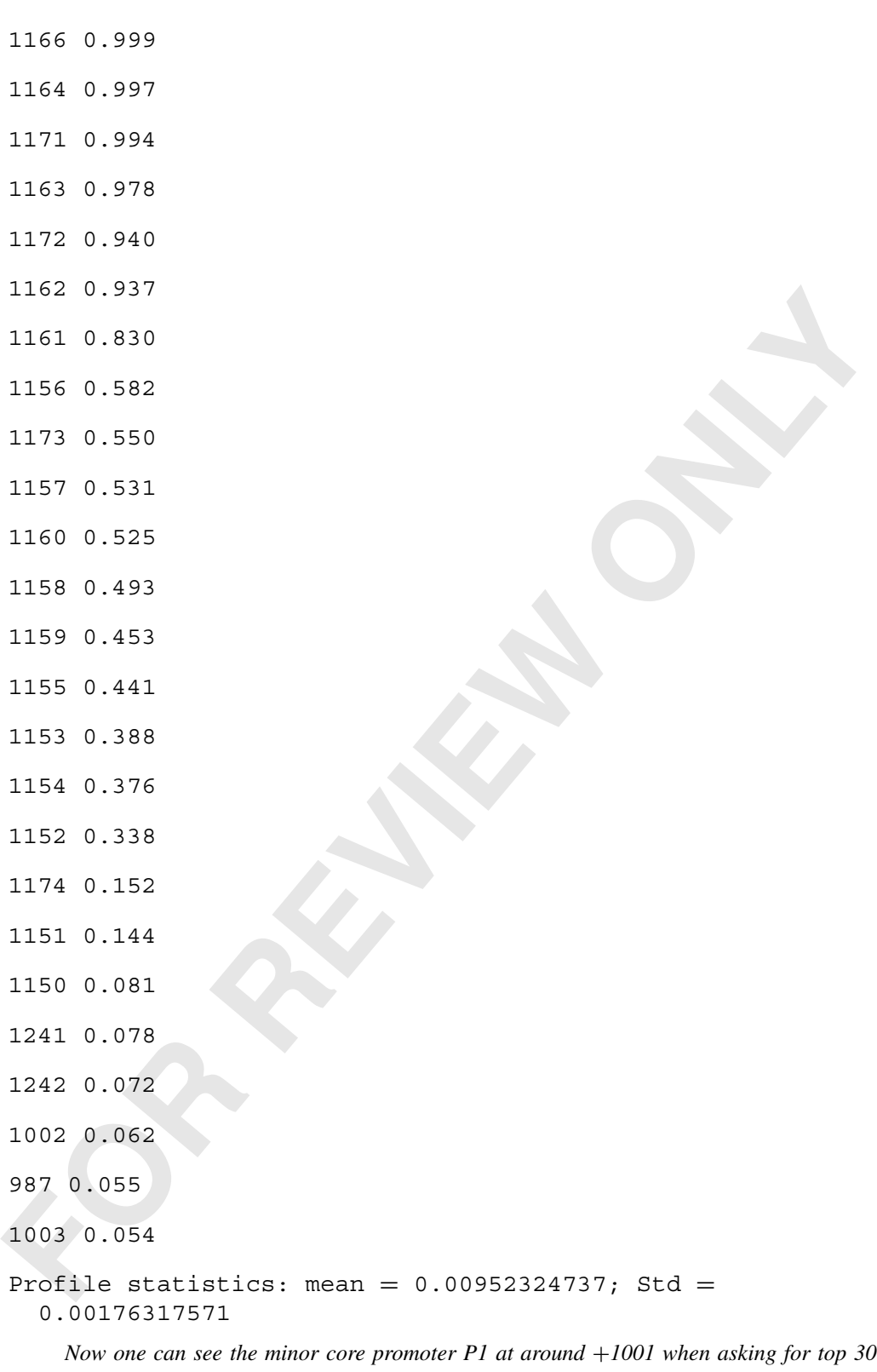

*scores.*

# **GUIDELINES FOR UNDERSTANDING RESULTS**

The result output contains sequence length and  $G + C$  content followed by the TSS predictions: a coordinate on left and a score on the right (Fig. 2.9.3). The predictions are sorted by the scores unless the whole profile (i.e., scores at all positions and ordered by the positions, when  $n2 = 1$  in the command-line) is displayed.

Since CorePromoter uses a moving window of 240 bp to scan the input sequence at every position and predicts the likelihood of a TSS starting at the 121-bp position within the window (see Background Information and Zhang, 1998a), overlapping high-scoring predictions often correspond to the same TSS. One could post-process the result by clustering, and this may easily be seen by plotting the profile. Real TSSs may not always have high scores; for instance, the minor core promoter (P1 at the position  $+1001$ ) in the human c-myc example shown above only has a score of ∼0.6 compared to the score of  $\sim$ 1.0 for the major core promoter (P2 at the position +1162). Often, the relative signalto-noise ratio is more indicative than the absolute signal score—i.e., a real TSS may seem to have a low score but be the highest within its surroundings (a relative peak in the profile plot); this is particularly true for TATA-less core promoters.

### **COMMENTARY**

### **Background Information**

#### *Theory*

to have a low score but be the highest within its surroundings (a relative peak in the profil<br>plot); this is particularly true for TATA-less core promoters.<br> **COMMENTARY**<br> **FORRACY ANDENTA COMMENTA COMMENTA COMMENTA COMME** To create a database for developing Core-Promoter, 177 human nonredundant promoter sequences were extracted from EPD48 (Bucher and Trifonov, 1986). Each sequence was then extended from the original range (−500,+100) to (−600,+600) by BLASTing GenBank (release no. 100). A few corrections were made after checking against both the original and recent publications. A larger promoter database(673 sequences, called LEDB for Lead Exon Database in CorePromoter options) was extracted (or extended when necessary) from a nonredundant first-exon database (including the flanking regions), which was constructed according to GenBank annotations (Zhang, 1998c). The range for this data was also  $(-600,+600)$ .

Standard Quadratic Discriminant Analyses (QDA; see, e.g., Zhang, 2000, 2003, and references therein) were used for corepromoter discrimination. All feature variables were 5-tuple scores averaged within a positionspecific window. If one defines  $f_w(s)$  to be the signal frequency of a 5-tuple *s*in the window *w* and  $f_b(s)$  to be the background frequency calculated as the average of  $f_L(s)$  and  $f_R(s)$ , where *L* and *R* indicate the left and the right nearestneighbor nonoverlapping windows, then the 5 tuple score is defined by  $x(s) = f_w(s) / [f_w(s) +$ 

 $f_b(s)$ . All the  $f_w$  values were estimated from the aligned data, and Bayesian priors were used to render all frequencies nonzero (Tanner and Wong, 1987).

In the QDA studies, each sample was a sequence of size 240 bp, which contained two sets of windows of size 30 bp or 45 bp each. As shown in Figure 2.9.4, there were thirteen 5-tuple feature variables altogether. Samples were drawn either from the 177 extended EPD48 sequences or from the 673 data at a 6-bp interval. Again, each sequence was considered to have just one true sample at  $(-160,+80)$ .

For more information on discriminant analysis and Bayes error, and QDA and its relation to LDA, see *UNIT 4.2*.

#### *Advantages and limitations*

#### *Advantages*

CorePromoter is simple and fast. It is easily portable and may be incorporated into other programs readily. It can find TSS within a very short genomic DNA sequence, >240-bp, and it can find alternative core promoters.

#### *Limitations*

Since it is trained on  $(-600, +600)$  promoter sequences, CorePromoter is not designed for genome-wide scans. It only takes a maximum 2-kb input DNA sequence; longer

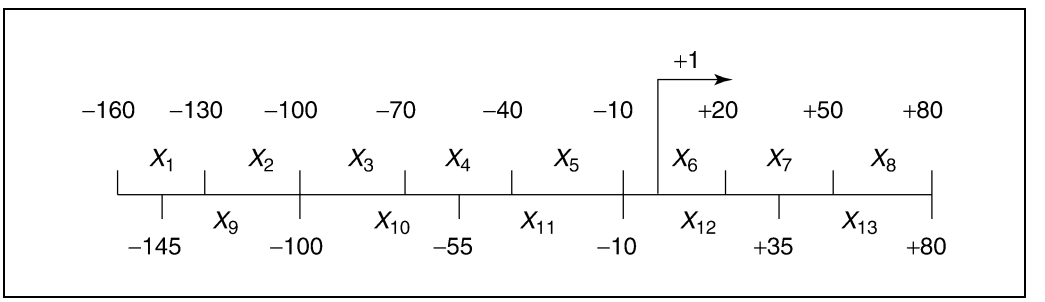

**Using CorePromoter to Find Human Core Promoters**

# **2.9.10**

**Figure 2.9.4** Graphical depiction of the QDA studies used to create the CorePromoter database.

sequence would have to be truncated and fed in separately.

The user needs to run CorePromoter in conjunction with other gene-finding tools to determine gene structure, and must run the reverse strand separately.

Since the training data (from 1998) may be somewhat limited in comparison to currently available data, the accuracy may be biased toward genes sequenced earlier.

# *Other options for similar or more comprehensive analysis*

**Solution Solution** Enter the mode proposition of the state of the state of the state of the state of the state of the state of the state of the state of the state of the state of the state of the state of the state of the There are two programs that are related to CorePromoter—CpGpromoter (Ioshikhes and Zhang, 2000) and FirstEF (Davuluri et al., 2001; *UNIT 4.7*)—that can be used to complement CorePromoter results. CpGpromoter is complementary to CorePromoter in the sense that it can localize a promoter to an  $\sim$ 2-kb region by using CpG islands; CorePromoter may be used for further fine mapping of the TSS at a higher resolution. FirstEF is designed for prediction of the entire first exon of a human protein-coding gene; one would get core promoter and the first intron donor site simultaneously. FirstEF, however, only works for intron-containing genes. For a detailed, worked-out example of how to combine CpGpromoter and other gene-finding tools with CorePromoter, one is referred to Zhang (2000), or *http://rulai.cshl.org/reprints/briefing.pdf*.

# **Critical Parameters and Troubleshooting**

Most often, troubleshooting should start by checking if the input sequence file format is correct (FASTA format). One should always check the sequence length in the output report and see if it is correct. If it is not correct, the discrepancy is most likely caused by extra blank spaces or more than 80 characters per line in the sequence file. One should always test the program with a gene of known structure. If there is no prediction, try to increase "P0" and/or increase the output scores. Plotting the entire profile can also help to spot the score peaks or warn of error (if all scores are zeroes). Normally, if  $G + C$  content is low or there is no TATA box, the prediction scores are also be low.

# **Suggestions for Further Analysis**

One should always try to localize a gene region in a large genomic sequence. The best resource would be the full-length cD-NAs. Since cDNA library is limited, one must also run several gene- and/or promoter-finding programs (Zhang, 2002). Homology searches against ortholog gene databases and transcription factor binding site analyses are also indispensable.

CorePromoter should also be run in conjunction with other programs that can predict different type of exons and/or different part of the gene structure. Often, the results from these programs can reinforce one another. For example, as described above, one could run CorePromoter (Zhang, 1998a), CpG Promoter (Ioshikhes and Zhang, 2000), FirstEF (a first exon finder; Davuluri et al., 2001), MZEF (an internal coding exon finder; Zhang, 1997), JTEF (A last-exon finder, Tabaska et al. 2001), and Polyadq (a poly(A) site finder, Tabaska and Zhang, 1999). All these programs can be accessed from *http://www.cshl.org/mzhanglab/*. Examples of how one can combine some of these programs for gene-finding may be found in Zhang (2000).

### **Literature Cited**

- Bucher, P. and Trifonov, E.N. 1986. Compilation and analysis of eukaryotic POL II promoter sequences. *Nucl. Acids Res.* 14:10009- 10026.
- Davuluri, R., Grosse, I. and Zhang, M.Q. 2001. Computational identification of promoters and first exons in the human genome. *Nature Genet.* 29:412-417.
- Ioshikhes, I. and Zhang, M.Q. 2000. Large-scale human promoter mapping using CpG islands. *Nature Genet.* 26:61-63.
- Tanner, M.A. and Wong, W.H. 1987. The calculation of posterior distribution by data augmentation. *J. Am. Stat. Ass*. 82:528-550.
- Zhang, M.Q. 1997. Identification of protein coding regions in the human genome based on quadratic discriminant analysis. *Proc. Natl. Acad. Sci. U.S.A.* 94:565-568.
- Zhang, M.Q. 1998a. Identification of human gene core-promoters in silico. *Genome Res.* 8:319- 326.
- Zhang, M.Q. 1998b. A discrimination study of human core-promoters. *In* Proceedings of Pacific Symposium on Biocomputing 1998 (R.B. Altman, A.K. Dunker, L. Hunter, K. Lauderdale, and T.E. Klein, eds.) pp. 240-251. World Scientific, Singapore.
- Zhang, M.Q. 1998c. Statistical features of human exons and their flanking regions. *Hum. Mol. Genet.* 7:919-932.
- Zhang, M.Q. 2000. Discriminant analysis and its application in DNA sequence motif recognition. *Briefings in Bioinformatics* 1:331-342.
- Zhang, M.Q. 2002. Computational prediction of eukaryotic protein coding genes. *Nat. Rev. Genet.* 3:698-709.

# **Internet Resources**

http://rulai.cshl.org/tools/genefinder/ CPROMOTER/

*CorePromoter Web server.*

http://www.cshl.org/mzhanglab

*Papers and other related information.*

ftp://cshl.org/pub/science/mzhanglab/promoter/

*CorePromoter FTP site.*

### **Key References**

Zhang, M.Q. 1998a. See above.

*This is the original CorePromoter publication.*

Zhang, M.Q. 1998b. See above.

**Key References**<br> **Exhibit** Spring Harbor, New York<br>
This is the original CorePromoter publication.<br>
This is a statistical analysis of sequence features in<br>
Function statistical analysis of sequence features in<br>
human core *This is a statistical analysis of sequence features in human core promoters.*

Zhang, M.Q. 2000. See above.

*This is a tutorial including more theory and examples on how to combine different gene-structure analysis programs in real applications.*

Zhang, M.Q. 2003. See above.

*Background on discrimination analysis and QDA.*

Contributed by Michael Q. Zhang Cold Spring Harbor Laboratory Cold Spring Harbor, New York

**Using CorePromoter to Find Human Core Promoters**